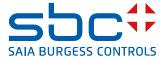

# **PCD1.B1010-A20** E-Line RIO 24DI, 10Rel Starting with FW 1.08.xx

The L-Serie E-Line RIO modules are controlled via the RS-485 serial communication protocols S-Bus and Modbus for decentralised automation using industrial quality components. The data point mix is specifically designed for building automation applications.

The compact design according to DIN 43880 enables installation in electrical distribution boxes even in the most confined spaces. Installation and maintenance

|                                                          | 000000                                                         | 000000                                                           |
|----------------------------------------------------------|----------------------------------------------------------------|------------------------------------------------------------------|
| X0<br>X1<br>DB- /DA+ LS TB- TA+ L                        | X4<br>CO4 NO4 CO5 NO5 CO6 NO6<br>X5<br>DI0 DI1 DI2 DI3 DI4 DI5 | X8<br>CO7 NO7 CO8 NO8 CO9 NO9<br>X9<br>DI6 DI7 DI8 DI9 DI10 DI11 |
| PCD1.B1010-A20                                           |                                                                |                                                                  |
| DI0 1 2 3 4 DI12 13 14 15 16 0                           | 5 DH6 7                                                        | 8 9 10 11<br>20 21 22 23                                         |
|                                                          |                                                                |                                                                  |
|                                                          |                                                                |                                                                  |
| Err 🔲                                                    |                                                                | Saia PCD1                                                        |
|                                                          | <del></del>                                                    |                                                                  |
| DI12 DI13 DI14 DI15 DI16 DI17<br>X2<br>↓ +24V +24V ⊥ ⊥ ⊥ | DI18 DI19 DI20 DI21 DI22 DI23<br>X6<br>CO0 NO0 NC0 CO1 NO1 NC1 | ⊥ ⊥ ⊥<br>X10<br>CO2 NO2 NC2 CO3 NO3 NC3                          |
|                                                          | X7                                                             |                                                                  |
|                                                          |                                                                |                                                                  |

are facilitated by the local manual override for each output. Remote maintenance is also possible by accessing the manual override using the Saia PCD<sup>®</sup> controller's web interface. Programming is very efficient and fast using a complete FBox library with web templates for S-Bus. Individual programs may directly access the data points via Registers and Flags. Complete documentation is included in this data sheet.

### **Features**

- S-Bus protocol optimized for fast data exchange
- Modbus protocol for integration in multi-vendor installations\*
- ► Local override operating level via web panel or buttons on the module
- Specific I/O mix suitable for HVAC systems
- Easy programming using the FBox library and web templates
- ▶ Industrial hardware in accordance with IEC EN 61131-2
- Pluggable terminal blocks protected by flaps
- Electrically isolated RS-485 interface

\* By default the module is working in S-Bus Data Mode with Autobaud detection. To configure Modbus the Windows-based application "E-LineApp" is required

# **General technical data**

# **Dimensions and installation**

#### Power supply

| Supply voltage        | 24 VDC, –15/+20% max. incl. 5% ripple<br>(in accordance with EN/IEC 61131-2) |
|-----------------------|------------------------------------------------------------------------------|
| Electrically isolated | 500 VDC between power supply and RS-485                                      |
| Power consumption     | 1.23W                                                                        |

#### Interfaces

| Communications<br>interface         | RS-485 with electrical isolation<br>Baud rate: 9,600, 19,200, 38,400, 57,600,<br>115,200 bps (Autobauding) |
|-------------------------------------|----------------------------------------------------------------------------------------------------|
| Address switch for S-Bus<br>address | Two rotary switches 09<br>Address range 098                                                                |
| Terminating resistor                | Integrated, can be activated via a wire jumper                                                             |

#### **General data**

|  | Operation:<br>Storage: |  |
|--|------------------------|--|
|--|------------------------|--|

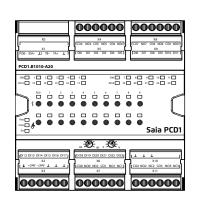

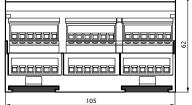

(in accordance with DIN 43880, size  $2 \times 55$  mm)

Housing width 6 HP (105 mm) Compatible with electrical control cabinet

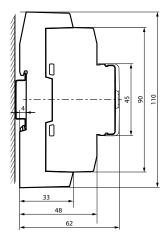

on a 35 mm top-hat rail (in accordance with DIN EN 60715 TH35)

# Input/output configuration

#### **Digital inputs**

| Number                 | 24                                            |
|------------------------|-----------------------------------------------|
| Input voltage          | 24 VDC, source operation (positive switching) |
| Switching level        | Low: 05 V, High: 1524 V                       |
| Input current          | Typical 2 mA                                  |
| Input filter time (DC) | Typical 8 ms                                  |

#### **Relay outputs**

| Number                 | 10 (6 normally open/ 4 changeover) |
|------------------------|------------------------------------|
| Switching voltage max. | 250 VAC / 30 VDC                   |
| Switching current max. | 4 A (AC1, DC1)                     |
| Contact protection     | None                               |
| Local manual override  | Override operation by button       |

#### **Terminal technology**

Push-in spring terminals enable wiring with rigid or flexible wires with a diameter up to  $1.5 \text{ mm}^2$ . A max. of  $1 \text{ mm}^2$  is permitted with cable end sleeves.

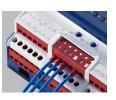

#### **Connection concept**

The device is supplied by a 24 VDC voltage supply.

| DI12 DI13 DI14 DI15 DI16 DI17 |  |  |
|-------------------------------|--|--|
| X2 (<br>↓ +24V +24V ⊥ ⊥ ⊥     |  |  |
| Х3                            |  |  |
| 000000                        |  |  |

#### **Bus wiring**

DB- and /DA+ terminals must be used for exchanging data between modules. The bus is through-wired by using one terminal per bus line in order to not interrupt the bus connection when removing the connector on modules.

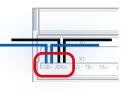

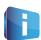

Flexible RS-485 cables with a cross-section of no more than 0.75  $\rm mm^2$  must be used for bus wiring. A total cross-section of 1.5  $\rm mm^2$  is allowed per terminal.

The communication bus can be terminated with internal terminating resistors using wire bridges.

#### **Assignment overview**

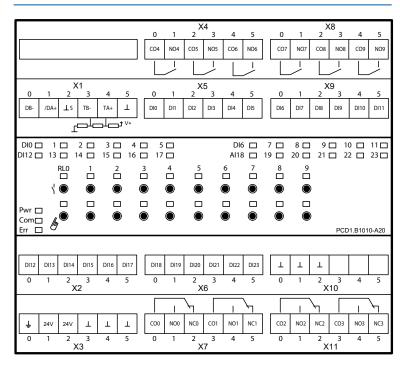

### **Connection diagrams**

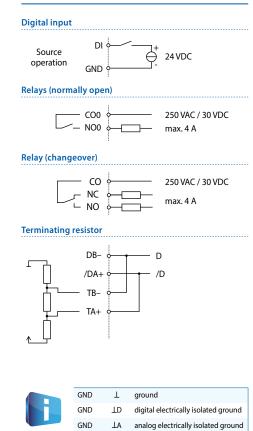

SGND

IS

ID#

signal ground

ent grounds

# = alphanumeric index by differ-

## Programming

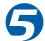

The modules are addressed and programmed with Saia PG5<sup>®</sup> Fupla FBoxes. Web templates are available for the operation and visualisation of the manual override function.

#### **Fupla**

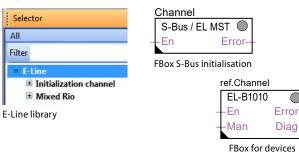

#### **Communication FBox**

- Data exchange for I/O via optimised S-Bus
- Configurable save state for bus interruption or timeout
- Direct generation of the symbols
- Reading and writing of the status of the manual override status
- Direct compatibility with web macros

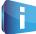

Further information, including which FBoxes are supported, Getting Started, etc., can be found on our support page <u>www.sbc-support.com</u>

#### Web templates

Web templates are available for the operation and visualisation of the manual override function.

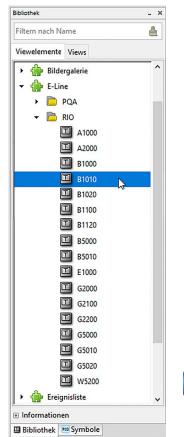

#### **Manual operation**

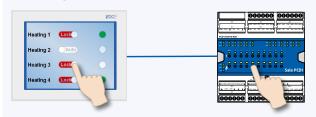

By using the local override function, commissioning can take place independently of the master station.

In addition, the manual operation can also be controlled remotely using a touch panel. If the bus line is cut off, the module keeps the manually set values. Traditional manual operation in the control cabinet door via potentiometers and switches can therefore be completely replaced by this solution.

Five operating modes can be selected for the manual operating function:

| Operat-      | Description                                                                                                    | Operation        |                     |
|--------------|----------------------------------------------------------------------------------------------------|------------------|---------------------|
| ing<br>modes |                                                                                                    | at the<br>module | via remote<br>(com) |
| 1            | Manual operation deactivated                                                                                                    | ×                | ×                   |
| 2            | Operation permitted from the module only                                                                                                    | ✓                | ×                   |
| 3            | Operation permitted from the module and<br>limited operation from the panel. If manual<br>operation is activated at the module, it cannot<br>be reset from the panel. | ✓                | (condi-<br>tional)  |
| 4            | Unlimited operation from the panel and module                                                                                                    | ~                | ~                   |
| 5            | Panel operation (remote)                                                                                                    | ×                | ✓                   |

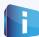

Depending on the application, reset of manually set values is allowed from a panel. To address this requirement, it is possible to deactivate or limit manual operation function.

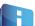

The inputs of the E-Line RIO modules can be addressed via the standard S-Bus. However the FBox from the E-Line library is used for the configuration of these modules.

It is therefore recommended to use the optimised S-Bus protocol and the corresponding FBoxes from the E-Line library. Mixed mode operation is not recommended.

# **E-line App device setup**

E-Line RIOs support the device setup by a windows application program connected via USB. The installer is available for download from the SBC support page: <u>www.sbc-support.com</u>  $\rightarrow$  E-Line RIO IO Modules.

| E-Line App                                                       |                                                    |       |   |   | - 23     |
|------------------------------------------------------------------|----------------------------------------------------|-------|---|---|----------|
| ↑ ↓                                                              |                                                    |       | + |   |          |
|                                                                  |                                                    |       |   |   |          |
|                                                                  |                                                    |       |   |   |          |
|                                                                  |                                                    |       |   |   |          |
|                                                                  |                                                    |       |   |   |          |
|                                                                  |                                                    |       |   |   |          |
| eady                                                             |                                                    |       |   |   |          |
|                                                                  |                                                    |       |   |   |          |
| E-Line App                                                       | p                                                  |       | - |   | 23       |
|                                                                  |                                                    | 1     | + |   | X        |
| E-Line App<br>↑ ↓                                                | 1                                                  |       |   |   | X        |
| E-Line App                                                       | . 💾                                                |       |   |   | <u>x</u> |
| E-Line App                                                       | n Num                                              |       | • |   | 23       |
| E-Line App                                                       | n Num                                              |       | • |   | <u>×</u> |
| E-Line App<br>↑ ↓<br>Statio<br>Rotan                             | n Num<br>/Switch<br>5 Bus                          |       | • | T | 22       |
| E-Line App<br>↑ ↓<br>Statio<br>Rotan<br>RS-48                    | n Num<br>/Switch<br>5 Bus                          |       | • | - |          |
| E-Line App<br>Statio<br>Rotan<br>RS-48<br>Proto<br>Sbus          | n Num<br>/Switch<br>5 Bus                          | ber ( | • |   |          |
| E-Line App<br>Statio<br>Rotan<br>RS-48<br>Proto<br>Sbus          | n Num<br>/Switch<br>5 Bus<br>col                   | ber ( | • |   |          |
| E-Line App<br>Statio<br>Rotan<br>RS-48<br>Proto<br>Sbus<br>Autob | n Num<br>/Switch<br>5 Bus<br>col<br>pauc Bau<br>11 | ber ( | • | • | )        |

# **S-Bus settings**

| Autobaud | Baudrate       |   |
|----------|----------------|---|
|          | 115.2k         | • |
| TN delay | 9.6k<br>19.2k  |   |
| 2        | 38.4k<br>57.6k |   |
|          | 115.2k         |   |

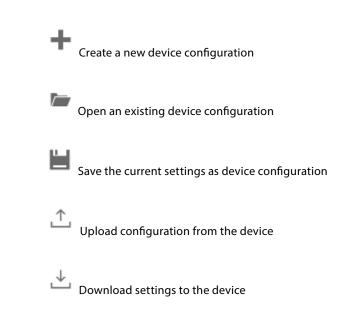

The station number can be set by the rotary switches at the device in the range of  $0 \dots 98$ . If the rotary switches are set to position 99 the station number can be defined by the device configuration in a range of  $0 \dots 253$ .

| Station Number | 0                                                                |
|----------------|------------------------------------------------------------------|
| RotarySwitch   | •                                                                |
| Station Number | 0                                                                |
| Manual         | •                                                                |
|                | 11                                                               |
| •              | ntocol can be defined either as<br>ne modules are delivered from |

# RS-485 Bus

Protocol

| Sbus   | • |
|--------|---|
| Sbus   |   |
| Modbus |   |

The Baudrate can be defined as automatic detection (default) or set to a specific value. The drop down choice will be available when the check box "Automatic" is unchecked. TN delay and TS delay shall be left at their default values of 2.

# **Modbus settings**

| E E-Line App       |   | 23 |
|--------------------|---|----|
| 1 🕹 🞽 📂 🕂          |   |    |
|                    |   |    |
| Station Number   🕕 |   |    |
| RotarySwitch       | • |    |
|                    |   |    |
|                    |   |    |
| RS-485 Bus         |   |    |
| Protocol           |   |    |
| Modbus             | • |    |
| Baudrate           |   |    |
| 115.2k             | • |    |
| Parity             |   |    |
| 8E1                | • |    |
|                    |   |    |
|                    |   |    |
|                    |   |    |
| Ready              |   |    |

The Baudrate is set by default to 115k. It can be defined as choice of the list.

# Baudrate

| 115.2k | • |
|--------|---|
| 9.6k   |   |
| 19.2k  |   |
| 38.4k  |   |
| 57.6k  |   |
| 115.2k |   |

For best interoperability, the Parity Mode and number of Stop Bits can also be set.

# Parity

| 8E1 |  |
|-----|--|
| 8E1 |  |
| 801 |  |
| 8N2 |  |
| 8N1 |  |

# **S-Bus communication**

S-Bus communication is based on Saia PCD<sup>®</sup> S-Bus Data Mode. Only the set-up of a unique S-Bus address within the communication line is required to establish a communication between Saia PCD<sup>®</sup> controllers and E-Line RIO modules. The address can be set using the rotary switches at the front of the module. The baud rate will be learned from the network by factory default. In addition a Windows-based application is available for manual parameter setup. Configuration parameters as well as manual override state and value are saved non-volatile. A delay of about one second between a manual state change and non-volatile saving has to be taken into consideration.

#### Device address

- ▶ 0...98 Address is taken from the rotary switches
- ▶ 99 Address is taken from the device configuration. The address is settable with the E-Line configuration software.

#### Start-up procedure

- Reboot: All outputs are cleared (Off state)
- <1 sec. Output in manual operation are set according to the state before power down.</p>
- Outputs in automatic mode
  - If, after reboot, no telegram is received within the "safe state power-on timeout," the module enters into the safe state mode and sets the outputs according to their configured values.

On reception of a valid command telegram the outputs are controlled by the communication. When no communication update follows within the "safe state com. timeout" the module enters into safe state and sets the outputs according to their configured values.

#### Usage of the E-Line module-specific FBoxes

The usage of the E-Line module-specific FBoxes from the E-Line S-Bus Fupla library allows an easy and efficient commissioning of the E-Line RIO.

The FBox allows the definition and configuration of all possible functionalities of the E-Line RIO like manual override permission, usage of safe state mode, behaviour and colour of the LED's and so on.

In the background, the FBox uses the fast 'E-Line S-Bus' protocol for a high speed communication between the master and the RIO.

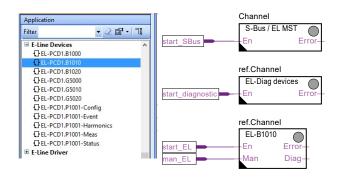

| operties                      | · · · · · · · · · · · · · · · · · · ·                    |
|-------------------------------|----------------------------------------------------------|
| Box : EL-PCD1.B1010           |                                                          |
| General                       |                                                          |
| (Name)                        |                                                          |
| Reference                     | Channel                                                  |
| Comment                       |                                                          |
| Adjust Variables              |                                                          |
| S-Bus address                 | 1                                                        |
| Comm interval inputs/outputs  | On each cycle                                            |
| Comm interval manual override | On each cycle                                            |
| Diagnostic:                   |                                                          |
| Up/download configurations:   |                                                          |
| E Manual value access         |                                                          |
| Manual override permission    | HW + S-Bus restricted                                    |
| Advanced settings             |                                                          |
| Safe state activ. timeout [s] | 0.000                                                    |
| Digital outputs:              |                                                          |
| Safe state DO 0               | Unchanged                                                |
| Safe state DO 1               | Unchanged                                                |
| Safe state DO 2               | Unchanged                                                |
| Safe state DO 3               | Unchanged                                                |
| Safe state DO 4               | Unchanged                                                |
| Safe state DO 5               | Unchanged                                                |
| Safe state DO 6               | Unchanged                                                |
| Safe state DO 7               | Unchanged                                                |
| Safe state DO 8               | Unchanged                                                |
| Safe state DO 9               | Unchanged                                                |
| Static Symbols                |                                                          |
| Download this device          | EChannel.PCD1_B1010_0.Parameters.SF_ButtonDownload F     |
| Upload this device            | EChannel.PCD1_B1010_0.Parameters.SF_ButtonUpload F       |
| Download this device (view)   | EChannel.PCD1_B1010_0.Parameters.SF_DownloadBsy F        |
| Upload this device (view)     | EChannel.PCD1_B1010_0.Parameters.SF_UploadBsy F          |
| Advanced Info                 |                                                          |
| Title                         | EL-PCD1.B1010                                            |
| Macro Name                    | _ELINEB1010                                              |
| FBox ID                       | 15                                                       |
| Status                        | Active                                                   |
| Extra Info                    |                                                          |
| Logical group                 | E-Line S-Bus.Mixed Rio                                   |
| Version in use                | V7.0.000                                                 |
| Version in Library            | V7.0.000                                                 |
| Family                        | E-Line Devices                                           |
| File Name                     | C:\Users\Public\SBC\PG5 V2.2.2x\Libs\App\E-Line Mixed Ri |
| Name                          | E-Line Devices                                           |
| 🗉 Library                     | ELine                                                    |
| Version                       | V1.1.120                                                 |
| Author                        | Saia-Burgess Controls AG                                 |
| File Name                     | C:\Users\Public\SBC\PG5 V2.2.2x\Libs\App\ELine.saialin   |
| Distributor                   | Saia-Burgess Controls AG                                 |
| Address                       | Bahnhofstrasse 18, CH-3280 Murten, Switzerland           |
| E-mail                        | http://www.saia-pcd.com/contact                          |
| WebSite                       | http://www.sbc-support.ch                                |
| Phone                         | http://www.saia-pcd.com/contact                          |
| Name                          | Saia-Burgess Controls AG                                 |
|                               | ELine                                                    |
| Name                          |                                                          |

### **S-Bus communication**

#### Direct access to the RIO media with standard S-Bus send and receive telegrams

The following chapter describes the media and parameter mapping to Registers and Flags for individual programming. For efficient PCD programming the E-Line RIO FBox family and templates are suitable for most applications. Only individual programming (e.g. Instruction List) requires standard S-Bus communication.

#### **Digital inputs**

| Input            | Input Value | Read/Write |
|------------------|-------------|------------|
| Digital input 0  | Flag 0      | R          |
| Digital input 1  | Flag 1      | R          |
|                  | Flag        | R          |
| Digital input 23 | Flag 23     | R          |

#### **Relay outputs**

| Output         | Output Value | Read/Write | Manual override Read/Write*<br>Communication |    | Manual override<br>Local | Read/Write** |
|----------------|--------------|------------|----------------------------------------------|----|--------------------------|--------------|
| Relay output 0 | Flag 30      | RW         | Register 20                                  | RW | Register 30              | RW           |
| Relay output 1 | Flag 31      | RW         | Register 21                                  | RW | Register 31              | RW           |
| Relay output 2 | Flag 32      | RW         | Register 22                                  | RW | Register 32              | RW           |
| Relay output 3 | Flag 33      | RW         | Register 23                                  | RW | Register 33              | RW           |
| Relay output 4 | Flag 34      | RW         | Register 24                                  | RW | Register 34              | RW           |
| Relay output 5 | Flag 35      | RW         | Register 25                                  | RW | Register 35              | RW           |
| Relay output 6 | Flag 36      | RW         | Register 26                                  | RW | Register 36              | RW           |
| Relay output 7 | Flag 37      | RW         | Register 27                                  | RW | Register 37              | RW           |
| Relay output 8 | Flag 38      | RW         | Register 28                                  | RW | Register 38              | RW           |
| Relay output 9 | Flag 39      | RW         | Register 29                                  | RW | Register 39              | RW           |

\* Writable only if S-Bus permission is set in the configuration, otherwise write has no effect

\*\* Writing to these registers has no effect. Used only if hardware permission is set in the configuration

| Normal operation: | The outputs are set according the flag set by the communication.                                          |
|-------------------|----------------------------------------------------------------------------------------------------|
| Manual operation: | The output are set according to the manual command, the communication flags are ignored.                  |
| Safe State:       | In case of a broken communication, a safe state value can be applied, see table Safe State Configuration. |

#### Register format for manual override via S-Bus (Reg. 20 ... 29):

| Bit 0 | Current output value |
|-------|----------------------|
| DICO  | current output value |

| Bit 30 | 1: output is driven in manual overrid | hy S-Rus    |
|--------|---------------------------------------|-------------|
| DIL SU | 1. Output is unven in manual overnu   | le by 5-bus |

Bit 31 1: output is driven in manual override by local push buttons

#### Register format for local manual override (Reg. 30 ... 39):

- Bit 0 Current output value
- Bit 31 1: output is driven in manual override by local push buttons

# **S-Bus communication**

#### Configuration for safe state and manual override

| Output                                                                                                    | Safe State Enable    | Read/Write   | Safe State Value | Read/Write |
|----------------------------------------------------------------------------------------------------|----------------------|--------------|------------------|------------|
| Relay output 0                                                                                                    | Flag 320             | RW           | Flag 350         | RW         |
| Relay output 1                                                                                                    | Flag 321             | RW           | Flag 351         | RW         |
| Relay output 2                                                                                                    | Flag 322             | RW           | Flag 352         | RW         |
| Relay output 3                                                                                                    | Flag 323             | RW           | Flag 353         | RW         |
| Relay output 4                                                                                                    | Flag 324             | RW           | Flag 354         | RW         |
| Relay output 5                                                                                                    | Flag 325             | RW           | Flag 355         | RW         |
| Relay output 6                                                                                                    | Flag 326             | RW           | Flag 356         | RW         |
| Relay output 7                                                                                                    | Flag 327             | RW           | Flag 357         | RW         |
| Relay output 8                                                                                                    | Flag 328             | RW           | Flag 358         | RW         |
| Relay output 9                                                                                                    | Flag 329             | Flag 359     | RW               |            |
| Communication safe state enable                                                                                                    | default 0 (disabled) |              | Flag 400         | RW         |
| Communication safe state timeout [ms]<br>Valid values 1000 100,000,000, default 15,000                                                                                                    |                      | Register 590 | RW               |            |
| Manual operation mode<br>Bit 0: Disabled<br>Bit 1: Remote control limited*, default 1<br>Bit 2: Local operation enabled, default 1<br>Bit 3: Remote control unlimited*, default 0<br>Bits can be combined to enable remote and local operation |                      | Register 592 | RW               |            |

\* If manual operation is locally activated at the module, the output value and manual state cannot be set/reset remotely

Manual operation mode:

- ► Disabled (0)
- ► Local operation only (4, Bit 2 set)
- Local operation enabled, remote limited (6, Bit 1 and 2 set), default
- ▶ Local and remote operation enabled (12, Bit 2 and 3 set)
- ▶ Remote operation only, local operation disabled (8, Bit 3 set)

The safe state enable flag and the safe state value are combined in the following way:

- Setting the enable flag to 0 keep the output value unchanged in case of safe state occurrence.
- Setting the enable flag to 1 writes the safe state value in case of safe state occurrence.

# **Device Information**

| Firmware version (Decimal xyyzz, 10802 🗲 1.08.02)      | Register 600     | R |
|--------------------------------------------------------|------------------|---|
| Number of supported registers                          | Register 601     | R |
| Number of supported flags                              | Register 602     | R |
| Product type (ASCII String)***                         | Register 605 608 | R |
| Hardware version (Hex)                                 | Register 609     | R |
| Serial number (Hex)                                    | Register 611 612 | R |
| Communication protocol (1:S-Bus Slave, 3:Modbus)       | Register 620     | R |
| Communication baud rate                                | Register 621     | R |
| Communication auto baud enable (0:disabled, 1:enabled) | Register 622     | R |
| Communication TN delay *                               | Register 623     | R |
| Communication TS delay **                              | Register 624     | R |
| Communication module address                           | Register 626     | R |

 \*\* Time in 0.1 ms (e.g. 2 means 200 us) before setting activation of RS-485 line driver send mode (only used for S-Bus slave protocol)

 \*\* Time in 0.1 ms (e.g. 2 means 200 us) before sending the first character after line driver send mode (only used for S-Bus slave protocol)

 \*\*\* The four registers contain the ASCII characters of the product type.

 E.g. for PCD1 A2000-A20:

 0605: 50434431H
 0606: 2E413230H
 0607: 30302D41H
 0608: 32300000H

# **Modbus communication**

Modbus fulfils the requirements for standard communication protocols. It is based on Modbus RTU. The Windows-based configuration software is required to enable and set up the Modbus communication parameters. The device address can be set up with the rotary switches at the front of the module. Configuration parameters as well as manual override state and value are saved nonvolatile. A delay of about one second between a manual state change and non-volatile saving has to be taken into consideration.

#### **Device address**

- 0...98 Address is taken from the rotary switches
- ▶ 99 Address is taken from the device configuration. The address is settable with the E-Line configuration software.

#### Start-up procedure

- Reboot: All outputs are cleared (Off state)
- <1 sec. Output in manual operation are set according to the state before power down.</p>
- Outputs in automatic mode
  - If, after reboot, no telegram is received within the "safe state power-on timeout," the module enters into the safe state mode and sets the outputs according to their configured values.
  - On reception of a valid command telegram the outputs are controlled by the communication. When no communication update follows within the "safe state com. timeout" the module enters into safe state and sets the outputs according to their configured values.

The following chapter describes the media and parameter mapping to Registers and Flags (=Coils).

#### Supported Modbus services:

- ► Function code 1 (read coils)
- ► Function code 3 (read registers)
- ► Function code 15 (write multiple coils)
- ► Function code 16 (write multiple registers)

# **Read coils**

| Request                                                    |          |             |          |           |          |           |          |
|------------------------------------------------------------|----------|-------------|----------|-----------|----------|-----------|----------|
| Address Function Start Address Number of coils to read CRC |          |             |          |           |          | RC        |          |
| 0254                                                       | 1        | High-Byte   | Low-Byte | High-Byte | Low-Byte | High-Byte | Low-Byte |
|                                                            |          |             |          |           |          |           |          |
| Reply                                                      |          |             |          |           |          |           |          |
| Address                                                    | Function | No. of Byte |          | Data      |          | CF        | RC       |
| 0254                                                       | 1        | 0 256       | Coil 0 7 | Coil 8 15 |          | High-Byte | Low-Byte |

## Write coils

| Request |          |               |          |                          |          |              |          |               |          |
|---------|----------|---------------|----------|--------------------------|----------|--------------|----------|---------------|----------|
| Address | Function | Start Address |          | Number of Coils to write |          | Coil data    |          | CRC           |          |
| 0254    | 15       | High-Byte     | Low-Byte | High-Byte                | Low-Byte | No. of Bytes | Coil 0 7 | <br>High-Byte | Low-Byte |
|         |          |               |          |                          |          |              |          |               |          |
| Reply   |          |               |          |                          |          |              |          |               |          |
| Address | Function | Start A       | ddress   | Number of written Coils  |          | CRC          |          |               |          |
| 0254    | 15       | High-Byte     | Low-Byte | High-Byte                | Low-Byte | High-Byte    | Low-Byte |               |          |

# **Read register**

| Request |          |               |                         |                         |          |           |          |
|---------|----------|---------------|-------------------------|-------------------------|----------|-----------|----------|
| Address | Function | Start Address |                         | No. of Register to read |          | CRC       |          |
| 0254    | 3        | High-Byte     | Low-Byte                | High-Byte               | Low-Byte | High-Byte | Low-Byte |
|         |          |               |                         |                         |          |           |          |
| Reply   |          |               |                         |                         |          |           |          |
| Address | Function | No. of Byte   | Register Start Addr + 0 |                         | Addr + n | CF        | RC       |
| 0254    | 3        | 0 256         | High-Byte               | Low-Byte                |          | High-Byte | Low-Byte |

# Write register

| Request |          |               |          |                  |          |              |                           |           |          |           |          |
|---------|----------|---------------|----------|------------------|----------|--------------|---------------------------|-----------|----------|-----------|----------|
| Address | Function | Start Address |          | No. of Registers |          | No. of Bytes | Data Word: Start Addr + 0 |           | Addr + n | CI        | RC       |
| 0254    | 16       | High-Byte     | Low-Byte | High-Byte        | Low-Byte | 2 256        | Low-Byte                  | High-Byte |          | High-Byte | Low-Byte |
|         |          |               |          |                  |          |              |                           |           |          |           |          |
| Reply   |          |               |          |                  |          |              |                           |           |          |           |          |

| Reply   |          |           |          |                         |          |           |          |  |
|---------|----------|-----------|----------|-------------------------|----------|-----------|----------|--|
| Address | Function | Start A   | ddress   | No of written Registers |          | CRC       |          |  |
| 0254    | 16       | High-Byte | Low-Byte | High-Byte               | Low-Byte | High-Byte | Low-Byte |  |

The CRC has to be calculated over all telegram bytes starting with address field up to the last data byte. The CRC has to be attached to the data. Please find an example at the appendix of this document. For more details, please refer the publicly available Modbus documentation www.modbus.org.

# **Modbus communication**

#### **Digital inputs**

| Input            | Input Value | Read/Write |
|------------------|-------------|------------|
| Digital input 0  | Coil 0      | R          |
| Digital input 1  | Coil 1      | R          |
|                  | Coil        | R          |
| Digital input 23 | Coil 23     | R          |

#### **Relay outputs Digital outputs**

| Output         | Output Value | Read/Write | Manual override<br>Communication | Read/Write* | Manual override<br>Local        | Read/Write** |
|----------------|--------------|------------|----------------------------------|-------------|---------------------------------|--------------|
| Relay output 0 | Coil 30      | RW         | Value Reg. 40<br>Enable Reg. 41  | RW          | Value Reg. 60<br>Enable Reg. 61 | RW           |
| Relay output 1 | Coil 31      | RW         | Value Reg. 42<br>Enable Reg. 43  | RW          | Value Reg. 62<br>Enable Reg. 63 | RW           |
| Relay output 2 | Coil 32      | RW         | Value Reg. 44<br>Enable Reg. 45  | RW          | Value Reg. 64<br>Enable Reg. 65 | RW           |
| Relay output 3 | Coil 33      | RW         | Value Reg. 46<br>Enable Reg. 47  | RW          | Value Reg. 66<br>Enable Reg. 67 | RW           |
| Relay output 4 | Coil 34      | RW         | Value Reg. 48<br>Enable Reg. 49  | RW          | Value Reg. 68<br>Enable Reg. 69 | RW           |
| Relay output 5 | Coil 35      | RW         | Value Reg. 50<br>Enable Reg. 51  | RW          | Value Reg. 70<br>Enable Reg. 71 | RW           |
| Relay output 6 | Coil 36      | RW         | Value Reg. 52<br>Enable Reg. 53  | RW          | Value Reg. 72<br>Enable Reg. 73 | RW           |
| Relay output 7 | Coil 37      | RW         | Value Reg. 54<br>Enable Reg. 55  | RW          | Value Reg. 74<br>Enable Reg. 75 | RW           |
| Relay output 8 | Coil 38      | RW         | Value Reg. 56<br>Enable Reg. 57  | RW          | Value Reg. 76<br>Enable Reg. 77 | RW           |
| Relay output 9 | Coil 39      | RW         | Value Reg. 58<br>Enable Reg. 59  | RW          | Value Reg. 78<br>Enable Reg. 79 | RW           |

\* Writable only if Modbus permission is set in the configuration, otherwise write has no effect

\*\*Writing to these registers has no effect. Used only if hardware permission is set in the configuration

| Normal operation: | The outputs are set according the flag set by the communication.                                          |
|-------------------|----------------------------------------------------------------------------------------------------|
| Manual operation: | The output are set according to the manual command, the communication flags are ignored.                  |
| Safe State:       | In case of a broken communication, a safe state value can be applied, see table Safe State Configuration. |

#### Register format for manual override via Modbus (Reg. 40 ... 59):

| Bit 0              | Current output value                                         |
|--------------------|--------------------------------------------------------------|
| Enable Reg. Bit 14 | 1: output is driven in manual override by Modbus             |
| Enable Reg. Bit 15 | 1: output is driven in manual override by local push buttons |

### Register format for local manual override (Reg. 60 ... 79):

- Value Reg. Bit 0 Current output value
- Enable Reg. Bit 15 1: output is driven in manual override by local push buttons

# **Modbus communication**

#### Configuration for safe state and manual override

| Output                        | Safe State Enable                                                                               | Read/Write | Safe State Value | Read/Write |
|-------------------------------|-------------------------------------------------------------------------------------------------|------------|------------------|------------|
| Relay output 0                | Coil 320                                                                                        | RW         | Coil 350         | RW         |
| Relay output 1                | Coil 321                                                                                        | RW         | Coil 351         | RW         |
| Relay output 2                | Coil 322                                                                                        | RW         | Coil 352         | RW         |
| Relay output 3                | Coil 323                                                                                        | RW         | Coil 353         | RW         |
| Relay output 4                | Coil 324                                                                                        | RW         | Coil 354         | RW         |
| Relay output 5                | Coil 325                                                                                        | RW         | Coil 355         | RW         |
| Relay output 6                | Coil 326                                                                                        | RW         | Coil 356         | RW         |
| Relay output 7                | Coil 327                                                                                        | RW         | Coil 357         | RW         |
| Relay output 8                | Coil 328                                                                                        | RW         | Coil 358         | RW         |
| Relay output 9                | Coil 329                                                                                        | RW         | Coil 359         | RW         |
| Communication safe state enab | le default 0 (disabled)                                                                         |            | Coil 400         | RW         |
| Communication safe state time |                                                                                                 |            |                  | RW         |
| Bit 2: Local operation e      | imited*, default 1<br>enabled, default 1<br>unlimited*, default 0<br>remote and local operation |            | Register 1184    | RW         |

\* If manual operation is locally activated at the module, the output value and manual state cannot be set/reset remotely

Manual operation mode:

- ► Disabled (0)
- ► Local operation only (4, Bit 2 set)
- Local operation enabled, remote limited (6, Bit 1 and 2 set), default
- ▶ Local and remote operation enabled (12, Bit 2 and 3 set)
- ▶ Remote operation only, local operation disabled (8, Bit 3 set)

The safe state enable flag and the safe state value are combined in the following way:

- Setting the enable coil to 0 keep the output value unchanged in case of safe state occurrence.
- Setting the enable coil to 1 writes the safe state value in case of safe state occurrence.

#### **Device Information**

| Firmware version (Decimal xyyzz, 10802 → 1.08.02)      | Register 1200      | R |
|--------------------------------------------------------|--------------------|---|
| Number of supported registers                          | Register 1202      | R |
| Number of supported flags                              | Register 1204      | R |
| Product type (ASCII String)*                           | Register 1210 1217 | R |
| Hardware version (Hex)                                 | Register 1218      | R |
| Serial number (Hex)                                    | Register 1222 1224 | R |
| Communication protocol (1: S-Bus Slave, 3: Modbus)     | Register 1240      | R |
| Communication baud rate                                | Register 1242      | R |
| Communication auto baud enable (0:disabled, 1:enabled) | Register 1244      | R |
| Communication Mode                                     | Register 1250      | R |
| 0: 8,E,1; 1: 8,O,1; 2: 8,N,2; 3: 8,N,1                 |                    |   |
| Communication module address                           | Register 1252      | R |

\* The eight registers contain the ASCII characters of the product type. E.g. for PCD1.A2000-A20: 1210...1217: 5043H | 4431H | 2E41H | 3230H | 3030H | 2D41H | 3230H | 0000H

#### **CRC Generation Example**

(Source: <u>http://modbus.org/docs/PI\_MBUS\_300.pdf</u>, the following content of this page is copied from the referenced document. In case of any questions, please check out the original source)

The function takes two arguments: unsigned char \*puchMsg; A pointer to the message buffer containing binary data to be used for generating the CRC unsigned short usDataLen; The quantity of bytes in the message buffer. The function returns the CRC as a type unsigned short.

#### **CRC Generation Function**

```
unsigned short CRC16(puchMsg, usDataLen) ;
unsigned char *puchMsg :
                                                   /* message to calculate CRC upon */
                                                   /* quantity of bytes in message */
unsigned short usDataLen ;
{
       unsigned char uchCRCHi = 0xFF ;
                                                   /* high byte of CRC initialized */
                                                   /* low byte of CRC initialized */
       unsigned char uchCRCLo = 0xFF ;
       unsigned uIndex ;
                                                   /* will index into CRC lookup table */
       while (usDataLen--)
                                                   /* pass through message buffer */
       ſ
              uIndex = uchCRCHi ^ *puchMsgg++;
                                                   /* calculate the CRC */
              uchCRCHi = uchCRCLo ^ auchCRCHi[uIndex];
              uchCRCLo = auchCRCLo[uIndex];
       3
       return (uchCRCHi << 8 | uchCRCLo);</pre>
}
High-Order Byte Table
/* Table of CRC values for high-order byte */
static unsigned char auchCRCHi[] = {
0x00, 0xC1, 0x81, 0x40, 0x01, 0xC0, 0x80, 0x41, 0x01, 0xC0, 0x80, 0x41, 0x00, 0xC1, 0x81, 0x40,
0x01, 0xC0, 0x80, 0x41, 0x00, 0xC1, 0x81, 0x40, 0x00, 0xC1, 0x81, 0x40, 0x01, 0xC0, 0x80, 0x41,
0x01, 0xC0, 0x80, 0x41, 0x00, 0xC1, 0x81, 0x40, 0x00, 0xC1, 0x81, 0x40, 0x01, 0xC0, 0x80, 0x41,
0x00, 0xC1, 0x81, 0x40, 0x01, 0xC0, 0x80, 0x41, 0x01, 0xC0, 0x80, 0x41, 0x00, 0xC1, 0x81, 0x40,
0x01, 0xC0, 0x80, 0x41, 0x00, 0xC1, 0x81, 0x40, 0x00, 0xC1, 0x81, 0x40, 0x01, 0xC0, 0x80, 0x41,
0x00, 0xC1, 0x81, 0x40, 0x01, 0xC0, 0x80, 0x41, 0x01, 0xC0, 0x80, 0x41, 0x00, 0xC1, 0x81, 0x40,
0x00, 0xC1, 0x81, 0x40, 0x01, 0xC0, 0x80, 0x41, 0x01, 0xC0, 0x80, 0x41, 0x00, 0xC1, 0x81, 0x40,
0x01, 0xC0, 0x80, 0x41, 0x00, 0xC1, 0x81, 0x40, 0x00, 0xC1, 0x81, 0x40, 0x01, 0xC0, 0x80, 0x41,
0x01, 0xC0, 0x80, 0x41, 0x00, 0xC1, 0x81, 0x40, 0x00, 0xC1, 0x81, 0x40, 0x01, 0xC0, 0x80, 0x41,
0x00, 0xC1, 0x81, 0x40, 0x01, 0xC0, 0x80, 0x41, 0x01, 0xC0, 0x80, 0x41, 0x00, 0xC1, 0x81, 0x40,
0x00, 0xC1, 0x81, 0x40, 0x01, 0xC0, 0x80, 0x41, 0x01, 0xC0, 0x80, 0x41, 0x00, 0xC1, 0x81, 0x40,
0x01, 0xC0, 0x80, 0x41, 0x00, 0xC1, 0x81, 0x40, 0x00, 0xC1, 0x81, 0x40, 0x01, 0xC0, 0x80, 0x41,
0x00, 0xC1, 0x81, 0x40, 0x01, 0xC0, 0x80, 0x41, 0x01, 0xC0, 0x80, 0x41, 0x00, 0xC1, 0x81, 0x40,
0x01, 0xC0, 0x80, 0x41, 0x00, 0xC1, 0x81, 0x40, 0x00, 0xC1, 0x81, 0x40, 0x01, 0xC0, 0x80, 0x41,
0x01, 0xC0, 0x80, 0x41, 0x00, 0xC1, 0x81, 0x40, 0x00, 0xC1, 0x81, 0x40, 0x01, 0xC0, 0x80, 0x41,
0x00, 0xC1, 0x81, 0x40, 0x01, 0xC0, 0x80, 0x41, 0x01, 0xC0, 0x80, 0x41, 0x00, 0xC1, 0x81, 0x40 );
Low-Order Byte Table
/* Table of CRC values for low-order byte */
static char auchCRCLo[] = {
0x00, 0xC0, 0xC1, 0x01, 0xC3, 0x03, 0x02, 0xC2, 0xC6, 0x06, 0x07, 0xC7, 0x05, 0xC5, 0xC4, 0x04,
0xCC, 0x0C, 0x0D, 0xCD, 0x0F, 0xCF, 0xCE, 0x0E, 0x0A, 0xCA, 0xCB, 0x0B, 0xC9, 0x09, 0x08, 0xC8,
0xD8, 0x18, 0x19, 0xD9, 0x18, 0xD8, 0xDA, 0x1A, 0x1E, 0xDE, 0xDF, 0x1F, 0xDD, 0x1D, 0x1C, 0xDC,
0x14, 0xD4, 0xD5, 0x15, 0xD7, 0x17, 0x16, 0xD6, 0xD2, 0x12, 0x13, 0xD3, 0x11, 0xD1, 0xD0, 0x10,
0xF0, 0x30, 0x31, 0xF1, 0x33, 0xF3, 0xF2, 0x32, 0x36, 0xF6, 0xF7, 0x37, 0xF5, 0x35, 0x34, 0xF4,
0x3C, 0xFC, 0xFD, 0x3D, 0xFF, 0x3F, 0x3E, 0xFE, 0xFA, 0x3A, 0x3B, 0xFB, 0x39, 0xF9, 0xF8, 0x38,
0x28, 0xE8, 0xE9, 0x29, 0xEB, 0x2B, 0x2A, 0xEA, 0xEE, 0x2E, 0x2F, 0xEF, 0x2D, 0xED, 0xEC, 0x2C,
0xE4, 0x24, 0x25, 0xE5, 0x27, 0xE7, 0xE6, 0x26, 0x22, 0xE2, 0xE3, 0x23, 0xE1, 0x21, 0x20, 0xE0,
0xA0, 0x60, 0x61, 0xA1, 0x63, 0xA3, 0xA2, 0x62, 0x66, 0xA6, 0xA7, 0x67, 0xA5, 0x65, 0x64, 0xA4,
0x6C, 0xAC, 0xAD, 0x6D, 0xAF, 0x6F, 0x6E, 0xAE, 0xAA, 0x6A, 0x6B, 0xAB, 0x69, 0xA9, 0xA8, 0x68,
0x78, 0x88, 0x89, 0x79, 0x88, 0x78, 0x7A, 0x8A, 0x8E, 0x7E, 0x7F, 0x8F, 0x7D, 0x8D, 0x8C, 0x7C,
0x84, 0x74, 0x75, 0x85, 0x77, 0x87, 0x86, 0x76, 0x72, 0x82, 0x83, 0x73, 0x81, 0x71, 0x70, 0x80,
0x50, 0x90, 0x91, 0x51, 0x93, 0x53, 0x52, 0x92, 0x96, 0x56, 0x57, 0x97, 0x55, 0x95, 0x94, 0x54,
0x9C, 0x5C, 0x5D, 0x9D, 0x5F, 0x9F, 0x9E, 0x5E, 0x5A, 0x9A, 0x9B, 0x5B, 0x99, 0x59, 0x58, 0x98,
0x88, 0x48, 0x49, 0x89, 0x4B, 0x8B, 0x8A, 0x4A, 0x4E, 0x8E, 0x8F, 0x4F, 0x8D, 0x4D, 0x4C, 0x8C,
```

0x44, 0x84, 0x85, 0x45, 0x87, 0x47, 0x46, 0x86, 0x82, 0x42, 0x43, 0x83, 0x41, 0x81, 0x80, 0x40 );

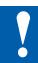

# NOTE

Extra low voltages (ELV) or secure low voltages (SELV) are voltages up to 50 Volts.

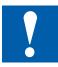

# NOTE

Low voltages are voltages between 50 ... 250 Volts.

# INSTALLATION DIRECTION FOR SWITCHING LOWER VOLTAGES

For reasons of safety it is not allowed that extra low voltages and low voltages are connected to two adjacent relay contacts. Neither different phases may be connected to two adjacent relay contacts. But a relay contact between them can be left empty.

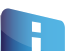

If a Saia PCD<sup>®</sup> system module is connected to low voltage, then all components which are electrically connected to this system must be approved for low voltage.

When using low voltage, all connections to the relay contacts, which are connected to the same circuit, must be protected by a common fuse.

The individual load circuits, on the other hand, may be protected individually by a fuse.

# Wiring example with fuses and 3 phases

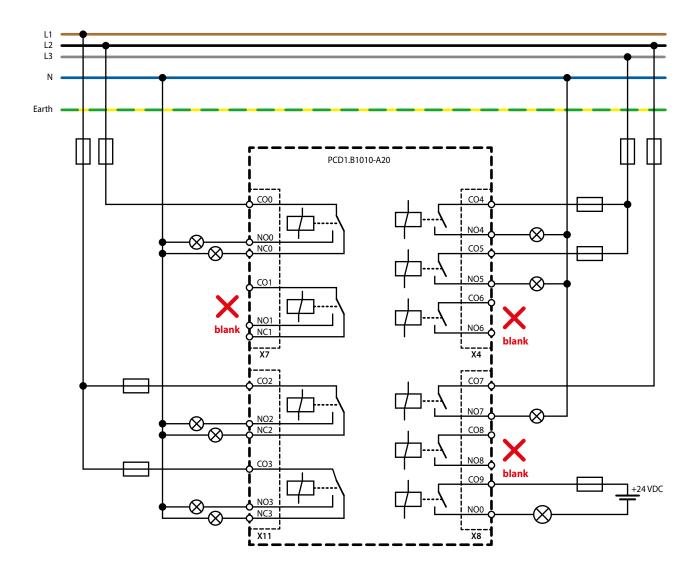

# **Switching Inductive Loads**

Due to the physical properties of the inductance, noiseless shutdown of the inductance is not possible. These interferences must be minimised as much as possible. Regardless of whether the Saia PCD<sup>®</sup> is immune to these interferences, other devices may still be impaired.

It should also be noted that, as part of EU standard harmonisation, the EMC standards have been valid since 1996 (EMC Directive 89/336/EC). For this reason, two principles can be observed:

- THE SUPPRESSION OF INDUCTIVE LOADS IS ABSOLUTELY NECESSARY!
- INTERFERENCE SHOULD BE ELIMINATED AT THE INTERFERENCE SOURCE IF POSSIBLE!

The relay contacts on the existing module are wired. It is nevertheless recommended to install a suppressor on the load.

(Often available as standard components for standardised gates and valves).

When switching DC voltage, it is highly recommended to install a freewheeling diode over the load. This is also the case even if theoretically a resistive load is switched. There is always an inductive share in practice (connection cable, resistor coil, etc.). Please note that the shutdown time is extended here.

(Ta approx. L/RL \*  $\sqrt{(RL * IL/0.7)}$ .

The transistor output modules are recommended for DC voltage.

# Specifications of the relay manufacturer about the dimensioning of the RC elements

#### Contact protection circuits:

The purpose of the contact protection circuits is the suppression of the switching arcs ("switching sparks") and thus achieving a longer service life of the contact pieces. Each protection circuit may exhibit advantages and disadvantages. For arc quenching using RC elements, see the figure opposite.

When shutting down load circuits with inductive components (e.g. relay coils and magnet windings), an overvoltage (self-induction voltage) can arise which may be many times higher than the operating voltage and jeopardise the isolation on the load circuit due to the current interruption at the switching contacts. The initial sparks that arise from this lead to rapid wear on the relay contacts. For this reason, the contact protection circuit is particularly important for inductive load circuits. The values for the RC combination can also be determined from the diagram opposite, however the overvoltage (e.g. to be measured with an oscilloscope) arising from the current interruption for the voltage U is to be applied. The current must be calculated based on this voltage and the known resistance at which this was measured.

Only anti-interference capacitors in accordance with VDE 0565 T1 class X2 may be used in suppressors. These capacitors have a high switching capability and are designed for particularly high switching overvoltages. Direct operation on the mains voltage is also possible.

The resistors used must withstand high voltages (pulse strength). Voltage flashovers can arise on the production-related coil cut particularly for low-resistance values. Fixed carbon resistors are therefore used for suppressors in particular. Enamelled wire resistors, however, or cement resistors with a large coil pitch are also suitable.

# Specifications of the relay manufacturer about the dimensioning of the RC elements

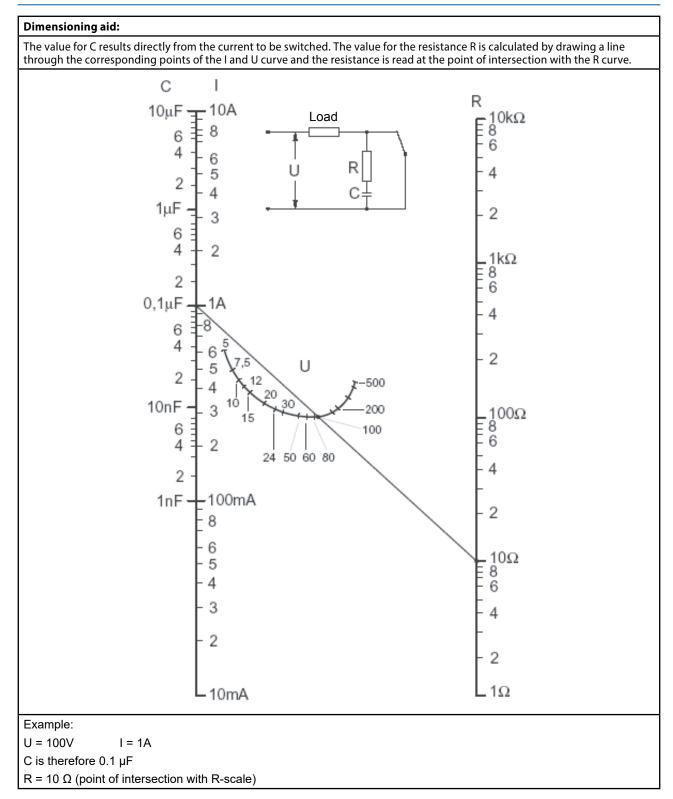

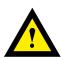

# ATTENTION

These devices must only be installed by a professional electrician, otherwise there is the risk of fire or the risk of an electric shock.

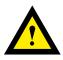

# WARNING

Product is not intended to be used in safety critical applications, using it in safety critical applications is unsafe.

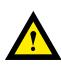

# **WARNING - Safety**

Check compliance with nominal voltage before commissioning the device (see type label). Check that connection cables are free from damage and that, when wiring up the device, they are not connected to voltage.

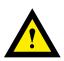

# NOTE

In order to avoid moisture in the device due to condensate build-up, acclimatise the device at room temperature for about half an hour before connecting.

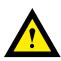

# CLEANING

The device can be cleaned in dead state with a dry cloth or cloth soaked in soap solution. Do not use caustic or solvent-containing substances for cleaning.

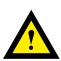

# MAINTENANCE

These devices are maintenance-free. If damaged during transportation or storage, no repairs should be undertaken by the user.

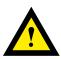

# **GUARANTEE**

Opening the module invalidates the guarantee.

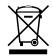

#### WEEE Directive 2012/19/EC Waste Electrical and Electronic Equipment directive

The product should not be disposed of with other household waste. Check for the nearest authorized collection centers or authorized recyclers. The correct disposal of end-of-life equipment will help prevent potential negative consequences for the environment and human health.

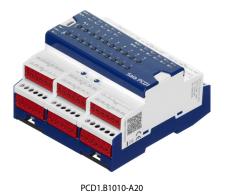

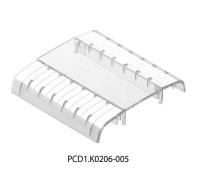

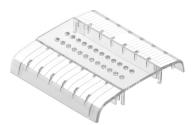

PCD1.K0206-025

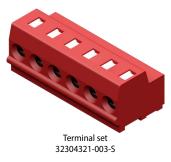

# **Order details**

| Туре           | Short description                                | Description                                                                                                    | Weight |
|----------------|--------------------------------------------------|----------------------------------------------------------------------------------------------------|--------|
| PCD1.B1010-A20 | E-Line RIO 24DI, 10Rel                           | E-Line digital input/output module<br>Manual priority operating level for all outputs<br>Status LED for inputs and outputs<br>Supply 24 VDC<br>24 digital inputs; 24 VDC (source operation)<br>6 relay normally open 250 VAC / 30 VDC, 4 A (DC1)<br>4 relay changeover 250 VAC / 30 VDC, 4 A (DC1)<br>1 interface RS-485 (S-Bus) | 385 g  |
| PCD1.K0206-005 | E-Line labelling set $5 \times 6$ HP*            | E-Line cover and labelling set consisting of 5 $\times$ covers (6 HP = 105 mm) and labelling sheet for mounting in the automation control cabinet                                                                                                    | 365 g  |
| PCD1.K0206-025 | E-Line labelling set $5 \times 6$ HP* with holes | E-Line cover and labelling set with holes consisting of 5 $\times$ covers (6 HP = 105 mm) with holes for manual override operating level and labelling sheet for mounting in the automation control cabinet                                                                                                    | 365 g  |
| 32304321-003-S | Terminal set                                     | 6-pin terminal. Set of 6 terminal blocks                                                                                                    | 40 g   |

\* Horizontal pitch: 1 HP corresponds to 17.5 mm

Saia-Burgess Controls AG Rout-Jo-Siffert 4 | 1762 Givisiez, Switzerland www.saia-pcd.com

support@saia-pcd.com | www.sbc-support.com